## Schedule a Makeup from the Student Record

When you track absences in Jackrabbit, and you allow your students to make up their missed classes, there are a few different ways to schedule a makeup

One of these workflows is to schedule a makeup class from the Student record.

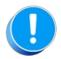

To schedule a makeup for a student, the student must have been<u>marked absent</u>, and the absence must have been marked as "Eligible for Makeup".

## Schedule a Makeup from the Student Record

- 1. Go to the Absences tab in the Student record.
- 2. Click the **Schedule Makeup** link for the appropriate absence to open the **Classic Weekly Class Calendar**. For organizations with different locations, click *Change Criteria* at the top of the calendar to customize the calendar view for all locations (leave blank) or select a different location.

|                                                               | ckrabb                                                               |                       |                        | udent:             | Dianr           | ne Age         | er                   |      |      |         |                  |   |
|---------------------------------------------------------------|----------------------------------------------------------------------|-----------------------|------------------------|--------------------|-----------------|----------------|----------------------|------|------|---------|------------------|---|
|                                                               |                                                                      |                       |                        |                    |                 |                |                      |      |      |         |                  |   |
| Enroll Email Schedules Info Sheet                             |                                                                      |                       |                        |                    |                 |                |                      |      |      |         |                  |   |
| Family: Ager: First Name Dianne Middle Initial Last Name Ager |                                                                      |                       |                        |                    |                 |                |                      |      |      |         |                  |   |
| Su                                                            | Summary Classes Events Medical Feedback Skills/Levels Sizes Absences |                       |                        |                    |                 |                |                      |      | Misc |         |                  |   |
| Absences                                                      |                                                                      |                       |                        |                    |                 |                |                      |      |      |         |                  |   |
| View 1-4 of 4 B Print Ø Refresh                               |                                                                      |                       |                        |                    |                 |                |                      |      |      |         |                  |   |
|                                                               | Absence<br>Date                                                      | Class                 | Eligible for<br>Makeup |                    | Makeup<br>Class | Makeup<br>Date | Makeup<br>Attendance | Note |      | UserID  |                  |   |
| 1                                                             | 3/6/2018                                                             | Barre - Tues - 6:30pm | Ø                      | Schedule<br>Makeup |                 |                |                      |      |      | HELPCEN | Remove<br>Makeup | Ŵ |
|                                                               |                                                                      |                       |                        | 6                  |                 |                |                      |      |      |         |                  |   |

3. After locating a makeup class, hover over it to display the class information and click the **Schedule Makeup** button.

|                      | <u>irsday</u><br>2/2018 | <u>Friday</u><br><u>3/23/202</u> |           |          |  |  |  |  |  |
|----------------------|-------------------------|----------------------------------|-----------|----------|--|--|--|--|--|
|                      |                         |                                  |           |          |  |  |  |  |  |
|                      |                         |                                  |           |          |  |  |  |  |  |
|                      |                         |                                  |           |          |  |  |  |  |  |
| Barre - Thurs<br>OFE | <u>s - 8pm (1) 1FD,</u> |                                  |           |          |  |  |  |  |  |
|                      | Barre - Thu             | rs - 8pm (1)                     |           | _        |  |  |  |  |  |
|                      |                         | (as of 3/22)                     |           |          |  |  |  |  |  |
|                      | Days: Thu               |                                  | Open      | 1        |  |  |  |  |  |
|                      | Time: 8:00pm-           | 8:45pm                           | Size      | 3        |  |  |  |  |  |
|                      |                         |                                  | Max Size  | 4        |  |  |  |  |  |
|                      | Instructor: Dia         | anne H.                          |           |          |  |  |  |  |  |
|                      | Location: JRH           | IC                               | Wait List |          |  |  |  |  |  |
|                      | Room:                   |                                  | Future Dr |          |  |  |  |  |  |
|                      |                         |                                  | Future Er | irolis 0 |  |  |  |  |  |
|                      | Fee: 95                 |                                  |           |          |  |  |  |  |  |
|                      | Category: Dar           |                                  |           |          |  |  |  |  |  |
|                      | End Date: 5/31/2018     |                                  |           |          |  |  |  |  |  |
|                      |                         |                                  |           |          |  |  |  |  |  |
|                      | Schedule Makeup         |                                  |           |          |  |  |  |  |  |
|                      |                         |                                  |           |          |  |  |  |  |  |
|                      |                         | U                                |           |          |  |  |  |  |  |

4. You are returned to the *Absences* tab of the *Student* record which now shows the makeup class information.

| Jackrabbit Student: Dianne Ager                                                   |                 |                   |             |                        |                                  |                        |                |                      |          |      |             |                  |   |
|-----------------------------------------------------------------------------------|-----------------|-------------------|-------------|------------------------|----------------------------------|------------------------|----------------|----------------------|----------|------|-------------|------------------|---|
| Return ✓ Save Changes * Delete                                                    |                 |                   |             |                        |                                  |                        |                |                      | ? Help   |      | 🕈 Send Idea |                  |   |
| Enroll Email Schedules Info Sheet                                                 |                 |                   |             |                        |                                  |                        |                |                      |          |      |             |                  |   |
| Family: Ager:     First Name     Dianne     Middle Initial     Last Name     Ager |                 |                   |             |                        |                                  |                        |                |                      |          |      |             |                  |   |
| Summary                                                                           |                 | Classes           | Events      | Medical                | Feedb                            | ack Skills             | /Levels        | Sizes                | Absences | Misc |             |                  |   |
| Absences                                                                          |                 |                   |             |                        |                                  |                        |                |                      |          |      |             |                  |   |
| View 1 - 1 of 1 Ø Refresh                                                         |                 |                   |             |                        |                                  |                        |                |                      |          |      |             |                  |   |
|                                                                                   | Absence<br>Date | Class             |             | Eligible for<br>Makeup |                                  | Makeup<br>Class        | Makeup<br>Date | Makeup<br>Attendance | Note     |      | UserID      |                  |   |
| 1                                                                                 | 3/6/2018        | Barre - Tues - 6: | <u>30pm</u> | 1                      | <u>Schedule</u><br><u>Makeup</u> | Barre - Thurs<br>- 8pm | 3/22/2018      |                      |          |      | HELPCEN     | Remove<br>Makeup | Ū |

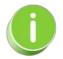

If the *Makeup Exp. Date* has not passed, i.e., it is earlier than the current date, it can be edited to accommodate for longer outages. If needed you can <u>extend the expiration date for multiple</u> <u>absences</u> that occurred during a specific time frame.